#### **Příloha č. 1**

#### **K Metodickému pokynu vedoucí ekonomického odboru č. 4/2018**

#### **K systému objednávání publikací a knih prostřednictvím Akademické knihovny JU**

Objednávky jsou přenášeny po schválení z iFIS do aplikace VERSO – modul "AK knihy. Vstup do aplikace vyžaduje přihlášení

#### **Odkaz do modulu AK knihy**

<https://mis.jcu.cz/ak-knihy>

### **Přihlášení do aplikace VERSO ze stránek JU:**

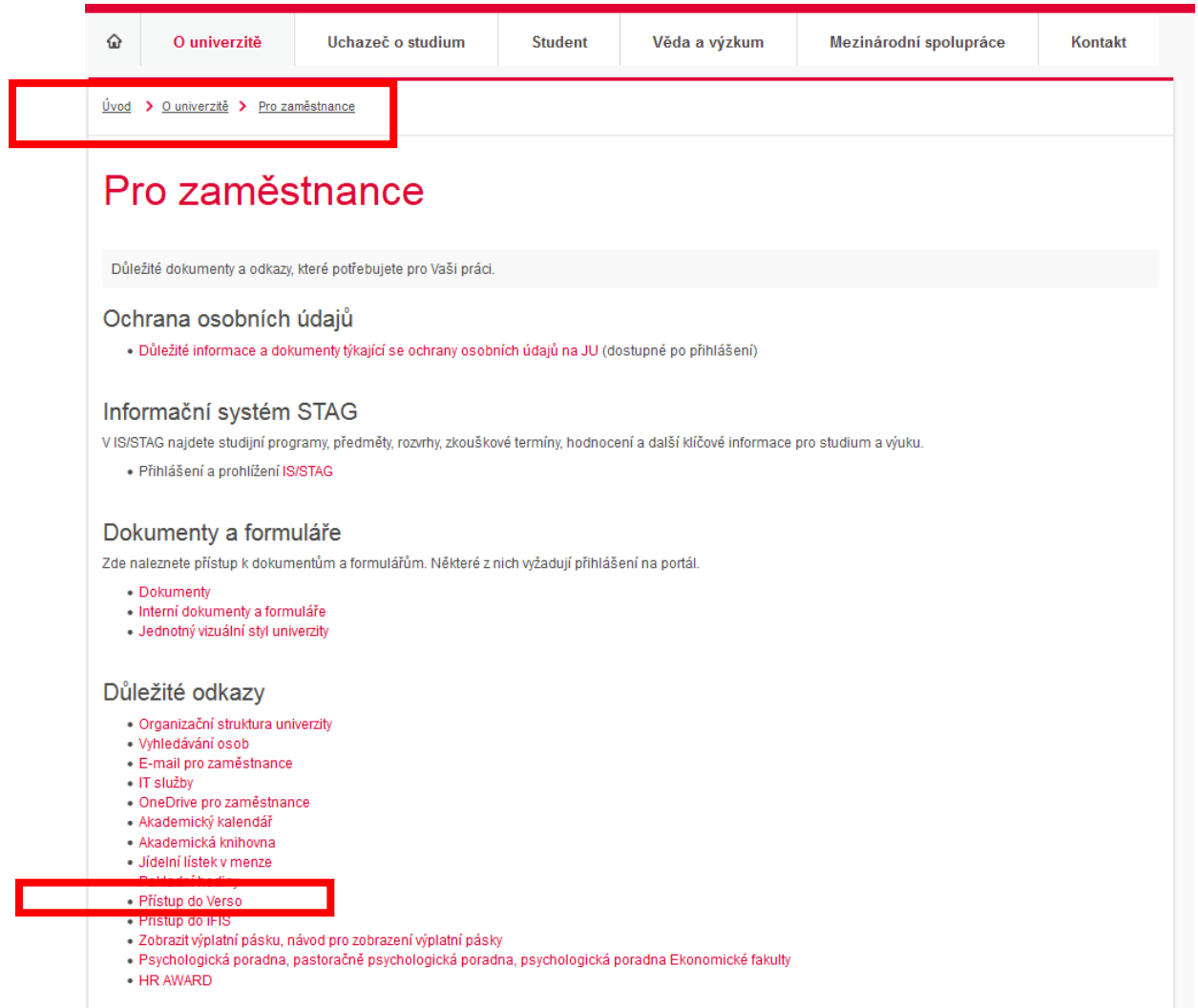

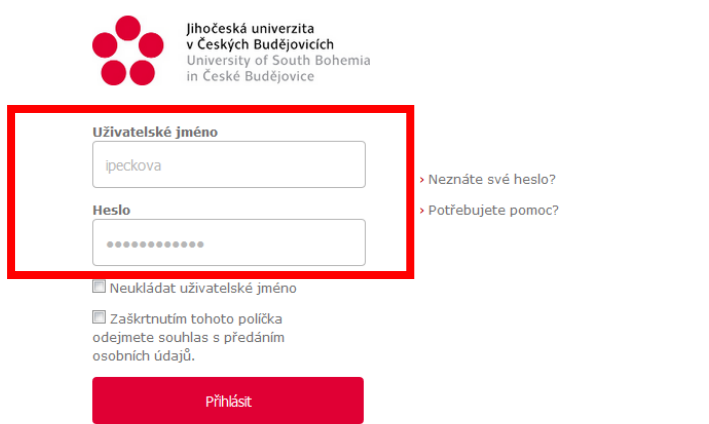

# Výběr modulu s objednávkami knih:

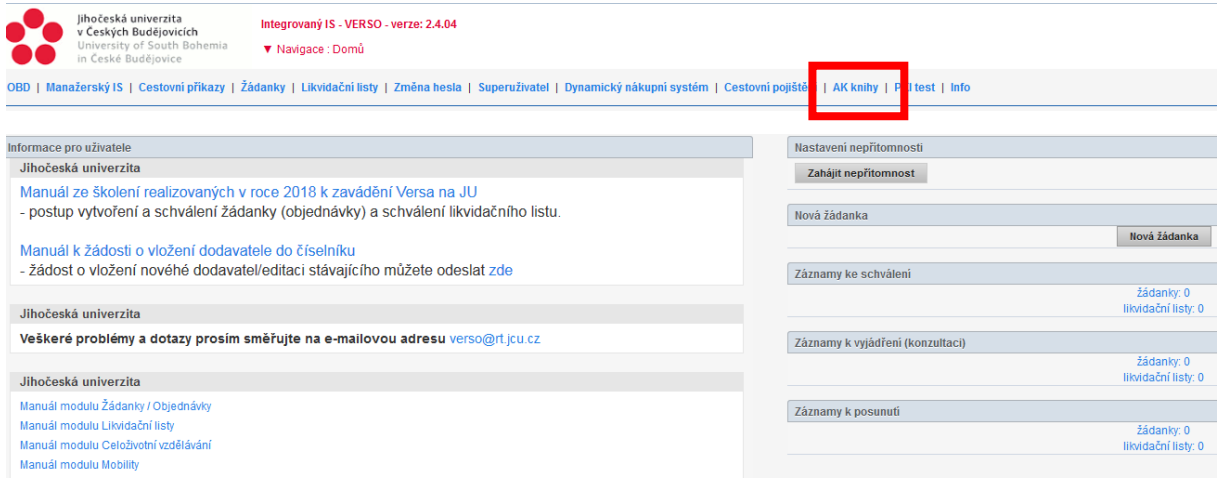

## Otevření příloh s objednávkami a přílohami

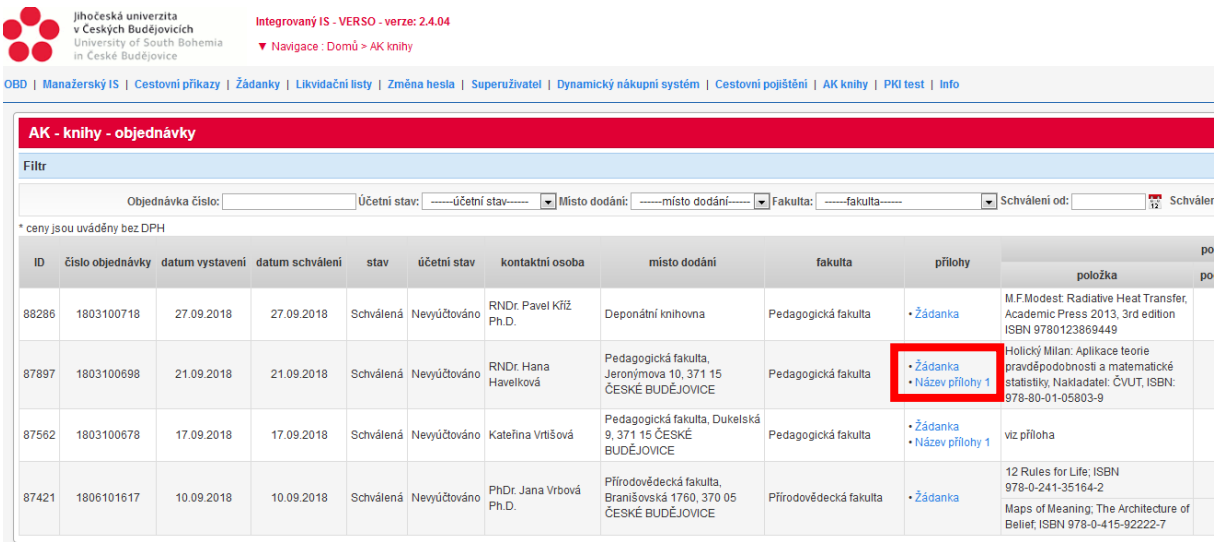

Vypracoval: Ing. Ivana Pecková, 1.10.2018